## Fichier:Découper au laser une modélisation sketchup 017 repositionnement .jpg

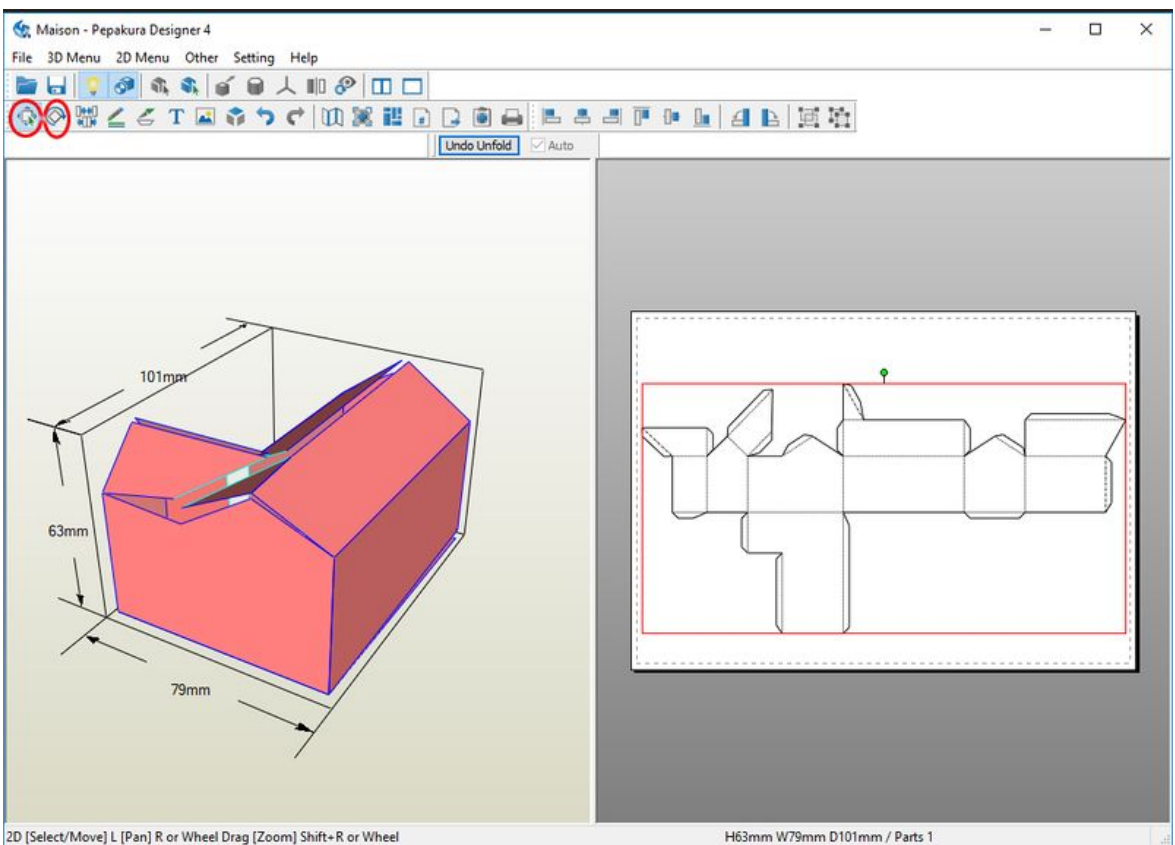

H63mm W79mm D101mm / Parts 1

Taille de cet aperçu :800 × 572 [pixels](https://wikifab.org/images/thumb/2/2b/D%25C3%25A9couper_au_laser_une_mod%25C3%25A9lisation_sketchup_017_repositionnement_.jpg/800px-D%25C3%25A9couper_au_laser_une_mod%25C3%25A9lisation_sketchup_017_repositionnement_.jpg).

Fichier [d'origine](https://wikifab.org/images/2/2b/D%25C3%25A9couper_au_laser_une_mod%25C3%25A9lisation_sketchup_017_repositionnement_.jpg) (1 055 × 754 pixels, taille du 'chier : 240 Kio, type MIME : image/jpeg) Fichier téléversé avec MsUpload on [Découper\\_au\\_laser\\_une\\_modélisation\\_sketchup](https://wikifab.org/wiki/D%25C3%25A9couper_au_laser_une_mod%25C3%25A9lisation_sketchup)

## Historique du fichier

Cliquer sur une date et heure pour voir le fichier tel qu'il était à ce moment-là.

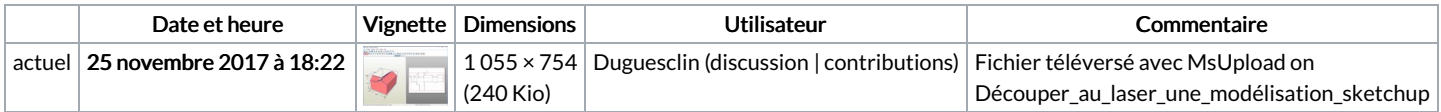

Vous ne pouvez pas remplacer ce fichier.

## Utilisation du fichier

Le fichier suivant est un doublon de celui-ci (plus de [détails](https://wikifab.org/wiki/Sp%25C3%25A9cial:Recherche_fichier_en_double/D%25C3%25A9couper_au_laser_une_mod%25C3%25A9lisation_sketchup_017_repositionnement_.jpg)) :

Fichier:Découper au laser une modélisation sketchup 017 [repositionnement](https://wikifab.org/wiki/Fichier:D%25C3%25A9couper_au_laser_une_mod%25C3%25A9lisation_sketchup_017_repositionnement_du_patron.jpg) du patron.jpg

Les 2 pages suivantes utilisent ce fichier :

Découper au laser une [modélisation](https://wikifab.org/wiki/D%25C3%25A9couper_au_laser_une_mod%25C3%25A9lisation_sketchup) sketchup Découper au laser une [modélisation](https://wikifab.org/wiki/D%25C3%25A9couper_au_laser_une_mod%25C3%25A9lisation_sketchup/fr) sketchup/fr

## Métadonnées

Ce fichier contient des informations supplémentaires, probablement ajoutées par l'appareil photo numérique ou le numériseur utilisé pour le créer. Si le fichier a été modifié depuis son état original, certains détails peuvent ne pas refléter entièrement l'image modifiée.

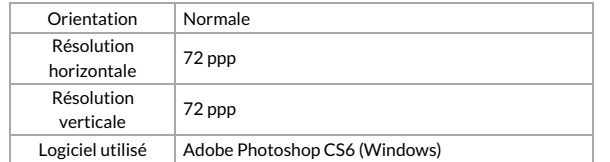

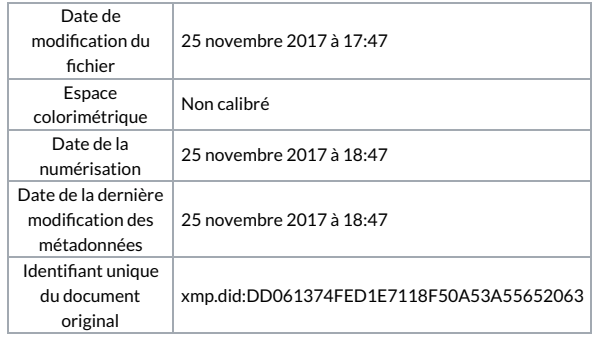